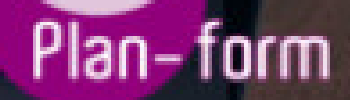

**FORMA** 

**CENTRO FORMATIVO**

**PLANFORM, S.L. www.planform.com** jorge@planform.es 983301839

**Olum** 

**Catálogo de Cursos**

# ESPECIALISTA TIC EN ADOBE ACROBAT 9 PROFESSIONAL

### Sector: INFORMATICA

CONVOCATORIA ABIERTA. Si está interesado en este curso, por favor, consulte las fechas.

Modalidad: ONLINE

Duración: 56.00 horas

Objetivos:

Formación superior en la creación y edición de documentos PDF mediante el uso del software Adobe Acrobat 9 Pro.

#### Contenidos:

TEMA 1. EL ENTORNO DE TRABAJO 1.El formato PDF 2.Creación de PDF 3.Adobe PDF en Internet 4.Manejo de archivos PDF de Adobe 5.Lectura de archivos PDF de Adobe 6.Apertura de archivos PDF 7.Novedades de esta versión 8.Ver el área de trabajo 9.Apertura de archivos PDF 10.Abrir PDF en un explorador de Web 11.Definir la vista inicial como modo de Pantalla completa 12.Agregar transiciones de página 13.Paquetes PDF 14.Barra de mensajes del documento 15.Mostrar y organizar barras de herramientas 16.Ajustar paneles de navegación

TEMA 2. ÁREA DE TRABAJO

1.Abrir un archivo PDF en la aplicación 2.Abrir un archivo PDF desde el escritorio o desde de otra aplicación 3.Abrir páginas en un PDF 4.Ir a una página específica 5.Ir a páginas con marcadores 6.Utilizar miniaturas de página para ir a páginas específicas 7.Desplazarse automáticamente por un documento 8.Navegar con vínculos 9.Ver archivos PDF en un explorador de Web 10.Preferencias de Pantalla completa 11.Acerca de las barras de herramientas 12.Mostrar u ocultar herramientas individuales 13.PDF con archivos adjuntos 14.Abrir o cerrar el modo de lectura 15.Definir la presentación y orientación de la página

16.Utilizar la vista de ventana dividida

TEMA 3. CREACIÓN DE ARCHIVOS PDF

1.Los documentos PDF

2.Crear un PDF a partir de una página en blanco

3.Convertir un archivo a PDF

4.Arrastrar y soltar para crear documentos PDF

5.Convertir imágenes del portapapeles a PDF

6.Digitalizar un documento en papel y obtener un PDF

7.Usar PDFMaker para convertir un archivo en PDF (Windows)

8.Convertir páginas Web a PDF

9.Convertir páginas Web a PDF en Acrobat

10.Agregar una página Web no vinculada a un PDF existente

11.Convertir mensajes de correo electrónico a PDF

12.Convertir a PDF archivos AutoCAD (sólo Windows)

13. Convertir a PDF archivos PostScript y EPSArchivos

14.Convertir a PDF archivos 3D

15.Convertir a PDF presentaciones de diapositivas de Adobe Presenter

TEMA 4. SELECCIONES

1.Agregar una página de bienvenida y un encabezado

2.Selección de una combinación de colores

3.Especificación de detalles de archivos

4.Agregar encabezados y pies de página a un PDF

5.Agregar y editar fondos

6.Agregar y editar marcas de agua

7.Rotar una página

8.Recortar páginas

9.Extraer páginas de un PDF

10.Mover o copiar una página

11.Eliminar o reemplazar una página

12.Renumerar páginas

TEMA 5. EDICIÓN DE DOCUMENTOS PDF

1.Acerca de las miniaturas de página

2.Acerca de los marcadores

3.Crear una jerarquía de marcadores

4.Crear un vínculo

5.Acerca de las acciones

6.Edición de texto y objetos

7.Propiedades de documento

8.Editar metadatos de documento

# TEMA 6. BÚSQUEDAS, EXPORTACIÓN Y ORGANIZER

1.Búsquedas en un PDF

2.Buscar texto en un documento PDF

3.Buscar texto en varios documentos PDF

4.Búsqueda en un Paquete PDF

5.Crear y administrar un índice en un PDF

6.Reducir el tamaño del archivo al guardar

7.Exportación de documentos PDF

8.Exportar documentos PDF como texto

9.Exportar imágenes a otro formato

10.Exportar como HTML o XML

11.Seleccionar y copiar texto

12.Copiar tablas y gráficos

13.Copiar imágenes

14.Realizar una instantánea de una página

15.Descripción general de la ventana de Organizer

16.Ordenar la lista del panel de archivos

17.Agregar un PDF a una colección

18.Editar carpetas de colecciones

19.Organizar archivos PDF en la categoría Lugares favoritos

20.Iniciar una tarea desde el panel de archivos de Organizer

21.Borrar el historial de archivos PDF abiertos

TEMA 7. COMENTARIOS

1.Herramientas de comentario y marca

2.Preferencias de comentario

3.Agregar una nota

4.Resaltar, tachar o subrayar texto

5.Sellar un documento

6.Agregar una línea, flecha o forma

7.Agrupar y desagrupar marcas

8.Agregar un comentario de sonido

9.Agregar comentarios en un archivo adjunto

10.Ver comentarios

11.Responder a los comentarios

12.Definir un estado o una marca de verificación

13.Imprimir un resumen de comentarios

TEMA 8. MULTIMEDIA Y REVISIÓN DE PDF

1.Reproducir películas y sonido

2.Preferencias multimedia

3.Agregar películas o sonidos a los PDF

4.Visualización de modelos 3D

5.Acerca de los botones

6.Modificación del aspecto de los botones

7.Agregar un botón a un PDF

8.Revisiones en PDF

9.Revisiones compartidas

10.Especificar un servidor para comentarios

11.Iniciar una revisión compartida

12.Iniciar una revisión basada en correo electrónico

## TEMA 9. FORMULARIOS

1.Formularios PDF

2.Tipos de formularios PDF

3.Crear formularios

4.Elementos de formulario creado con Acrobat

5.Crear un formulario

6.Disponer los campos de formulario en Acrobat

7.Disponer los campos de formulario de Acrobat sobre una cuadrícula

8.Copiar un campo de formulario de Acrobat

9.Crear varias copias de un campo de formulario en una página

10.Seleccionar varios campos de formulario en Acrobat

11.Redimensionar y organizar campos de formulario en Acrobat

12.Alinear y centrar varios campos de formulario

13.Ajustar el espaciado entre campos de formulario

14.Formularios desde Adobe LiveCycle Designer

15.Importar un archivo PDF a LiveCycle

16.Acerca del espacio de trabajo en Adobe LiveCycle

17.Barra de herramientas Estándar

18.¿Qué es un objeto?

19.Categorías de objetos

20.Paleta Biblioteca

21.Contenido de un diseño de formulario

22.Botones

23.Casillas de verificación

24.Círculos, líneas y rectángulos

25.Listas desplegables y cuadros de lista

26.Información general acerca del texto

27.Distribución de formularios

TEMA 10. SEGURIDAD

1.Seguridad

2.Firma digital

3.Contraseñas

4.Restringir la impresión o los cambios en un documento

5.Cómo abrir documentos protegidos

6.Acerca de los ID digitales

7.Crear un ID digital con firma personal

8.Eliminar el ID digital

9.Acerca de las firmas digitales

TEMA 11. COMPROBACIONES Y OPTIMIZAR PDF

1.Comprobaciones

2.Hacer comprobaciones

3.Realizar una inspección de comprobación

4.Acerca de la función Catálogo

5.Crear un índice en un grupo

6.Optimizador de PDF

#### TEMA 12. IMPRESIÓN

1.Acerca de la impresión

2.Acerca de folletos

3.Imprimir todos los documentos de un Paquete PDF

4.Imprimir desde la ficha Marcadores

5.Imprimir una parte de una página

6.Impresión de documentos PDF de Adobe

7.Configuración avanzada de impresora

8.Imprimir desde la ficha Marcadores

9.Incluir marcas y sangrados